# **GRIB API – advanced tools**

### **Computer User Training Course 2015**

#### **Paul Dando**

**User Support advisory@ecmwf.int**

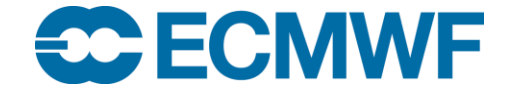

© ECMWF February 25, 2015

**1**

### **Overview**

### • grib\_filter

- Introduction
- Rules syntax
- Examples
- Practical
- grib\_to\_netcdf
	- Usage
	- Examples
	- Practical

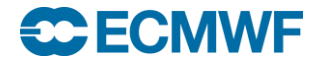

## grib\_filter – introduction

- GRIB API advanced command-line tool
- $\bullet$  Iterates over all the messages in the input
- Applies a set of user defined rules to each message
- The rules are formed using a macro language GRIB API provides
- Note that the macro language does not have the capabilities of a full-blown programming language

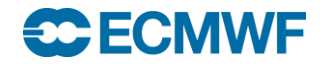

## grib\_filter – introduction

- Access data inside a message through keys
- Print contents of a message
- Set values inside a message
- Use control structures (**if**, **switch**)
- Write a message to disk

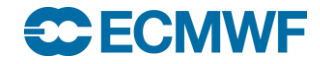

### grib\_filter – usage

**grib\_filter [-o out\_file] rules\_file in\_file1 in\_file2 …**

- Each field from the input files is processed and the rules contained in the rules\_file are applied to it
- A GRIB message is written to an output file only if a write instruction is applied to it
- Each instruction in the rules\_file must end with a semicolon ";"
- Syntax errors in the rules file are reported with their line number
- Always put –o out\_file before the other options !

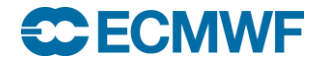

### Rules syntax – print statement

- **print "some text"; # this is a comment**
- **print "some text** *[key]***";**
	- Print to the standard output.
	- Retrieve the value of the keys in squared brackets.
	- If a key is not found in the message then the value of *[key]* will be displayed as "undef".
	- *[key]* -> native type
	- *[key:l]* -> integer (the "el" is for "long"!) or use *[key:i]*
	- *[key:s]* -> string
	- *[key:d]* -> double
	- *[key!c%F'S']* -> arrays: c->columns F->format (C style) S->separator
- **print ("filename") "some text** *[key]***";**

#### **C ECMWF**

#### **COM GRIB: Advanced Tools © ECMWF 2015 6**

### Example 1 – using print

```
# A simple print
```

```
print "ed = [edition] centre is [centre:s] = [centre:i]";
```

```
> grib_filter rule.filter x.grib1
```

```
ed = 1 centre is ecmf = 98
```
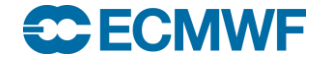

### Example 2 – formatted print

```
# one column 3 decimal digits
print "[distinctLatitudes!1%.3f]"; 
> grib_filter rule.filter x.grib1
-90.000
-88.500
-87.000
-85.500
…
```
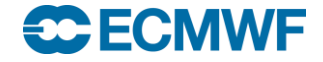

### Example 3 – print with separator

```
# three columns 5 decimal digits comma separated
print "[latLonValues!3%.5f',']";
```

```
> grib_filter rule.filter x.grib1
90.00000,0.00000,1.00000,
```

```
90.00000,1.50000,1.00000,
```

```
90.00000,3.00000,1.00000,
```
**…**

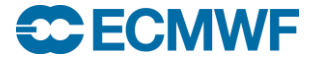

### Rules syntax – write statement

#### **write;**

- Writes the current message to the output file defined in the command line with the option **–o** ( grib\_filter –o outfile rules\_file grib\_file)
- If the **–o** option is not specified, the default value "filter.out" is used

#### **write "filename\_***[key]***";**

- Writes the current message to the file "**filename\_***[key]*" where the key in square brackets is replaced with its value retrieved from the message
- If two messages have different values for *[key]* they are also written to different files

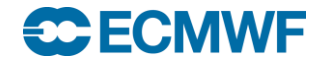

### Example 4 – write statement

```
# Creating multiple files
write "[centre]_[dataDate]_[step].grib[edition]"; 
> grib_filter rule.filter x.grib1
> ls
ecmf_20080213_0.grib1
ecmf_20080213_6.grib1
ecmf_20080213_12.grib1
ecmf_20080213_24.grib1
```
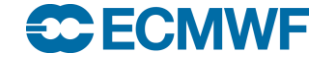

### Rules syntax – append statement

### **append;**

- Appends the current message to the output file defined in the command line with the option **–o** (grib\_filter –o outfile rules\_file grib\_file).
- If the **–o** option is not specified, the default value "filter.out" is used

#### **append "filename\_***[key]***";**

- Appends the current message to the file "**filename\_***[key]*" where the key in square brackets is replaced with its value retrieved from the message
- The file is created if it does not exist
- If two messages have different values for*[key]* they are appended to different files

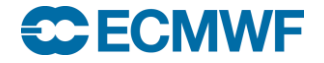

### Example 5 – append statement

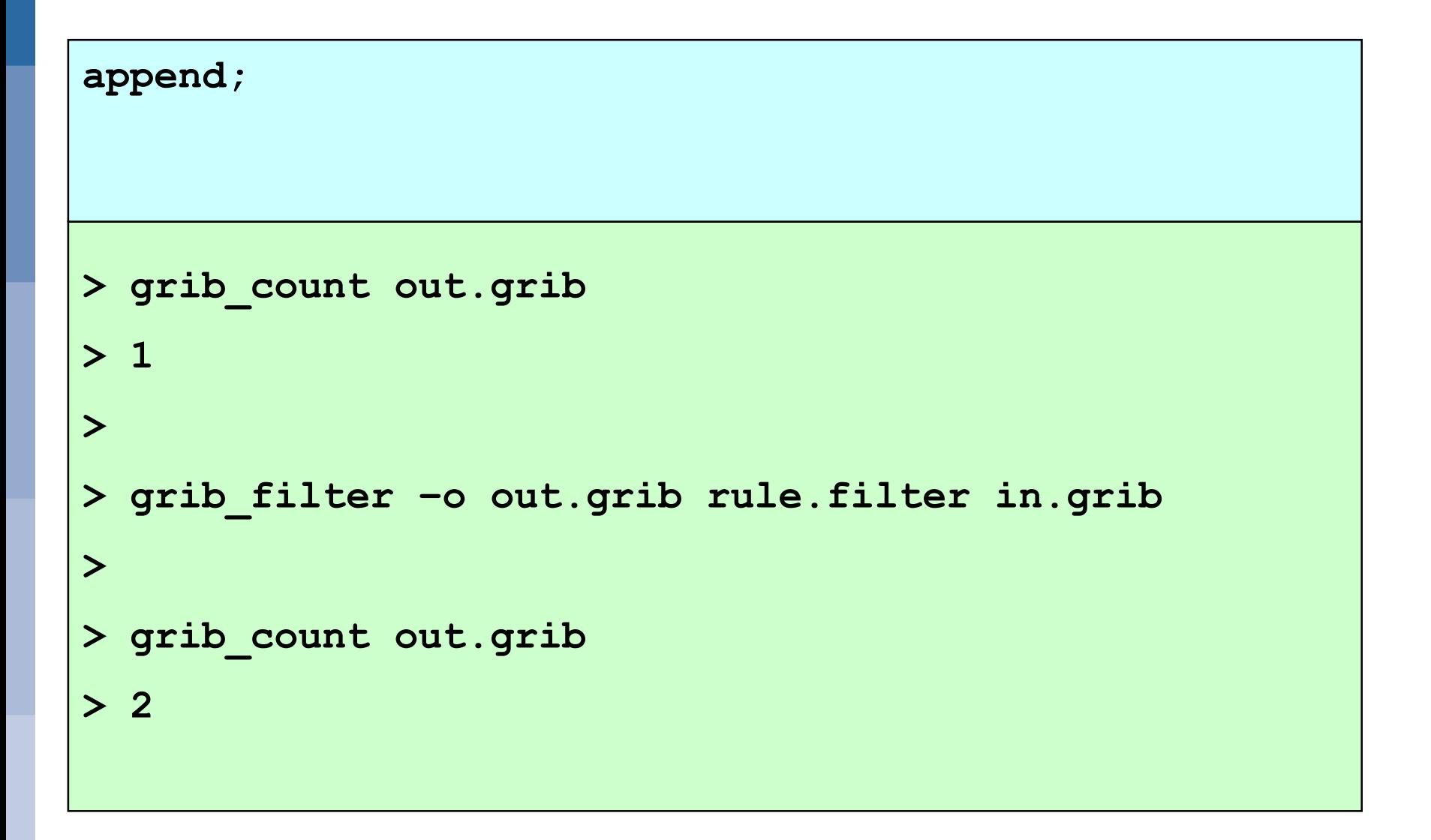

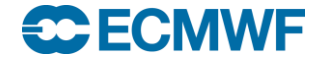

### Rules syntax – setting keys

- **set key1 = key2 ; # set key1 to the value of key2**
- **set key = {val1,val2,val3,val4} ; # set an array key**
- **set key = "string" ; # set key to a string**
- **set key = expression ; # set key to an expression**
- **set key = MISSING ; # set value of key to missing**
- expression operators :

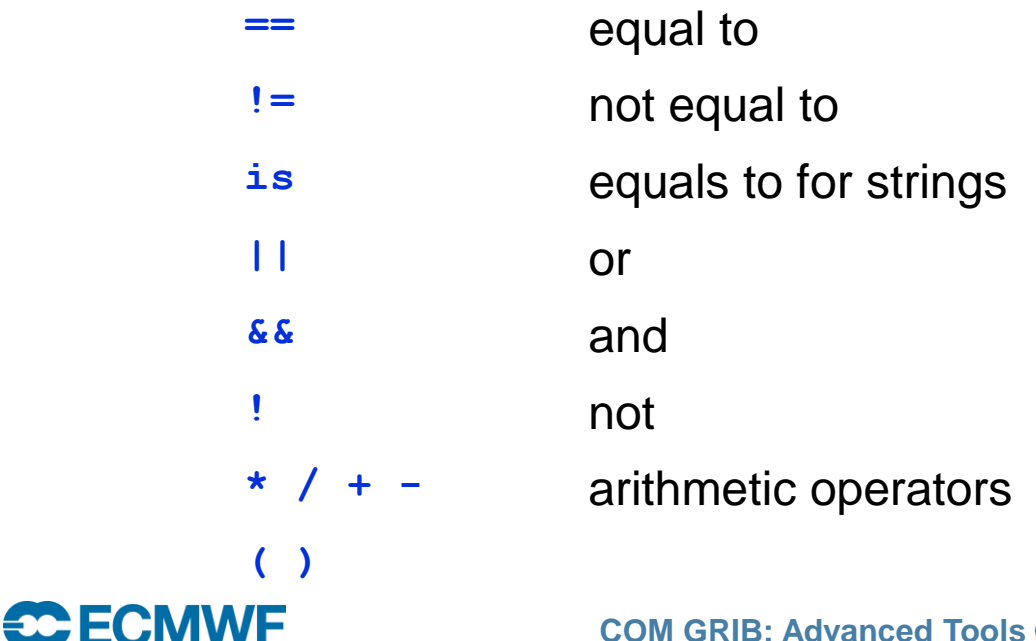

```
Example 6 – setting a key
```

```
set edition = 2;
write "[file][edition]";
> grib_filter rule.filter x.grib
> ls
x.grib
x.grib2
```
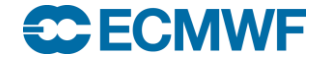

### Example 7 – setting an array key

```
set values = {12.2,14.8,13.7,72.3};
```

```
print "values = { [values] }";
```

```
write "[file].[edition]";
```

```
> grib_filter rule.filter x.grib
```

```
values = { 12.2 14.8 13.7 72.3 }
```
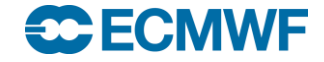

### Rules syntax – transient keys

- **transient key1 = key2;**
	- Defines the new key1 and assigns to it the value of key2
- **transient key1 = "string";**
- **transient key1 = expression ;**
- expression operators:

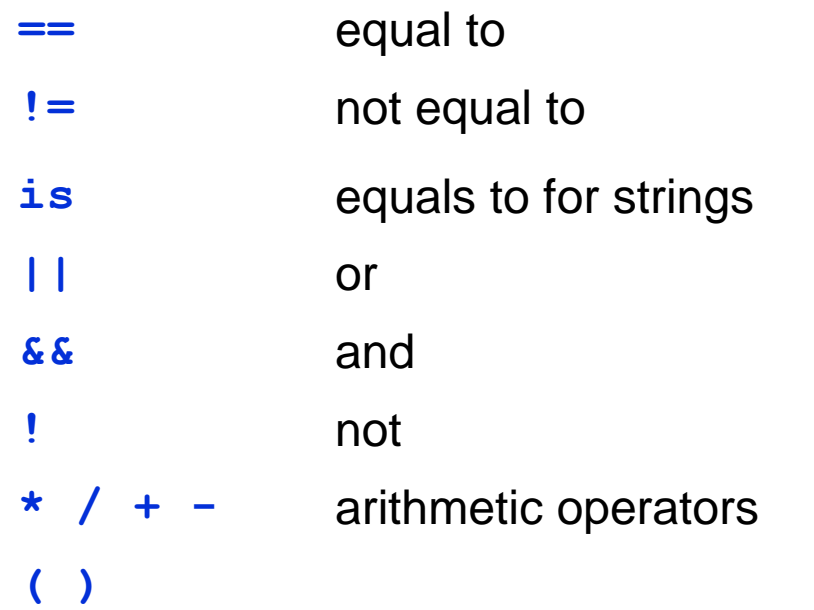

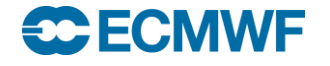

### Example 8 – transient keys

```
transient mystep = step + 24;
```

```
print "step = [step] mystep = [mystep]";
```
**> grib\_filter rule.filter x.grib**

```
step = 24 mystep = 48
```
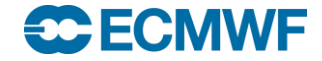

### **Practicals**

- To get the material for these practicals: **cd \$SCRATCH/grib\_tools/grib\_filter**
- Run grib\_filter with the rules files 'print.filter', 'write.filter', 'transient.filter' on 'tigge.grib'.
- Comment/uncomment the instructions one by one to see the different behaviours.

Reminder: If you need to get the material for the practicals:

- Make a copy of the practicals directory in your \$SCRATCH **tar –xvf /home/ectrain/trx/grib\_api/grib\_tools.tar**
- **This will create a directory in your \$SCRATCH containing the GRIB** data files for all the practicals

#### HECN

### Rules syntax – if statement

- **if ( expression ) { instructions }**
- **if ( expression ) { instructions } else { instructions }**
- Expression operators:

<del>se</del> ECMWF

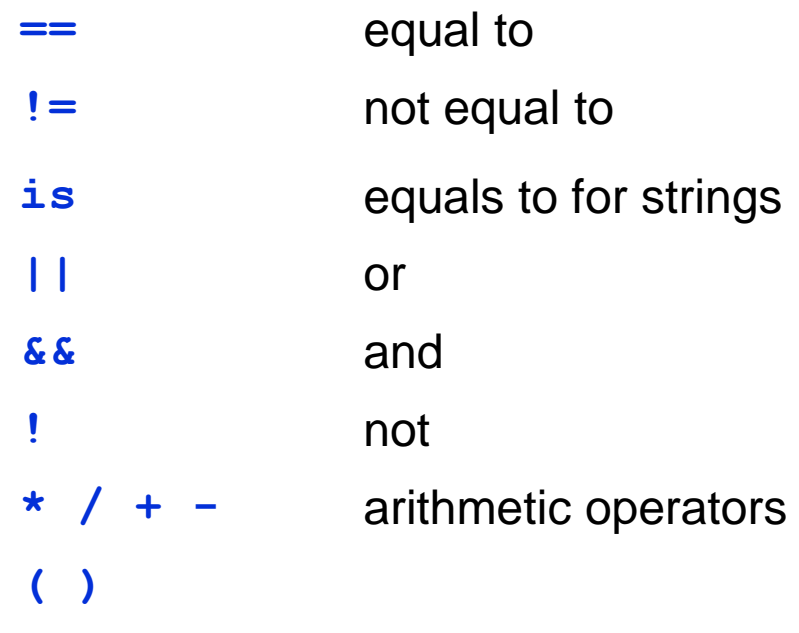

There is no 'else if' you have to create a new block

### Example 9 – if statement

```
if (localDefinitionNumber == 1) {
   set edition = 2;
   write;
}
> grib_filter –o out.grib2 rule.filter x.grib1
> ls
out.grib2
```
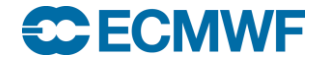

### Rules syntax – switch statement

- Alternate version of an 'if-else' statement
- More convenient to use when you have code that needs to choose a path from many to follow

```
switch (var) {
      case val1:
             # set of actions
             ...
      case val2:
             # set of actions
             ...
      default:
             # default block of actions
}
```
default: case is mandatory even if empty

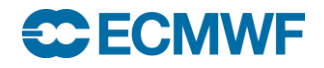

### Example 10 – switch statement

```
print "processing [paramId] [shortName] [stepType]";
switch (shortName) {
    case "tp" :
          set stepType="accum";
    case "sp" :
          set typeOfLevel="surface";
    default:
          print "Unexpected parameter";
}
write;
```
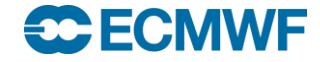

### Example 11

```
if (centre is "lfpw" &&
   (indicatorOfParameter == 6 ||
    indicatorOfParameter == 11 ||
    indicatorOfParameter == 8) )
{
   if (step!=0) {
      set typeOfGeneratingProcess=0;
      set typeOfProcessedData=0;
   } else {
     # Other steps
     set typeOfProcessedData=1;
 …
```

```
switch (typeOfLevel) {
   case "hybrid":
      set changeDecimalPrecision=1;
    case "surface":
     set changeDecimalPrecision=2;
   case "isobaricInhPa":
     if (level > 300) {
        print "level > 300";
         set level = level*2 + 15;
     } # end if (level > 300)
   default:
     print "Unknown level type!";
   } # end switch (typeOfLevel)
} # end if (step!=0)
write;
} # end main if
```
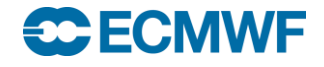

**…**

Rules syntax – assert statement

**assert(condition);**

 $\bullet$  If the condition evaluates to false then the filter will abort

```
# This filter should be run on GRIB edition 1 only;
# abort otherwise
assert (edition == 1) ;
... 
> grib_filter –o out.grib2 rule.filter x.grib2
GRIB API ERROR : Assertion failure:
binop(access('edition=2'),long(2))
ERROR: Unknown error -13
```
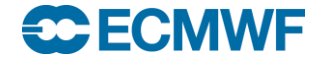

### grib to netcdf – convert to netCDF

- Use grib\_to\_netcdf to convert GRIB messages to netCDF
- Input GRIB fields must be on a regular grid
	- gridType=regular\_ll or gridType=regular\_gg
- Options allow user to specify the netCDF data type:
	- NC\_BYTE, NC\_SHORT, NC\_INT, NC\_FLOAT or NC\_DOUBLE
	- NC\_SHORT is the default
- Options allow the user to specify the reference date
	- Default is 19000101
- Used in the MARS web interface and the public Data Servers to provide data in netCDF

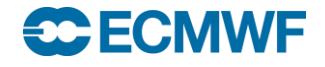

grib\_to\_netcdf – usage

**grib\_to\_netcdf [options] grib\_file grib\_file …**

- Options
- 
- 
- 
- **-I key1,key2,…** Ignore keys.
- 
- 
- 
- 

**...**

**CECMWF** 

-o output file **Output output output** netCDF file

- -**R YYYYMMDD** Use **YYYYMMDD** as reference date
- -D NC DATATYPE netCDF data type
	- Default: method, type, stream, refdate, hdate
	-
- **-S key1,key2,…** Split according to keys. Default: param,expver
- **-T** Do not use time of validity.
- **-u dimension** Set **dimension** to be an unlimited dimension
- **-f** Do *not* fail on error

### grib\_to\_netcdf – examples

● To convert the fields in file.grib1 to netCDF

```
> grib_to_netcdf –o out.nc file.grib1
grib_to_netcdf: Version 1.13.0
grib_to_netcdf: Processing input file 'file.grib1'.
grib_to_netcdf: Found 1 GRIB fields in 1 file.
grib_to_netcdf: Ignoring key(s): method, type, stream, 
  refdate, hdate
grib_to_netcdf: Creating netcdf file 'out.nc'
grib_to_netcdf: NetCDF library version: "3.6.3" of Jul 2 
  2014 12:12:00 $
grib_to_netcdf: Defining variable 't'.
grib_to_netcdf: Done. 
> ls -s out.nc
```
**132 out.nc**

#### **ECMWF**

### grib\_to\_netcdf – examples

● To convert the fields in file.grib1 to netCDF with data type set to NC\_FLOAT

```
Slide 29
> grib_to_netcdf –D NC_FLOAT –o out.nc file.grib1
grib_to_netcdf: Version 1.13.0
grib_to_netcdf: Processing input file 'file.grib1'.
grib_to_netcdf: Found 1 GRIB fields in 1 file.
grib_to_netcdf: Ignoring key(s): method, type, stream, 
  refdate, hdate
grib_to_netcdf: Creating netcdf file 'out.nc'
grib_to_netcdf: NetCDF library version: "3.6.3" of Jul 2 
  2014 12:12:00 $
grib_to_netcdf: Defining variable 't'.
grib_to_netcdf: Done.
```
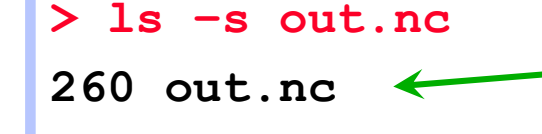

**SC ECMWF** 

Output netCDF file is about twice the size

### Practical – grib\_to\_netcdf

- 1. Use grib\_to\_netcdf to convert the GRIB messages in file1.grib to netCDF
	- Try with both the default data type (NC\_SHORT) and NC\_FLOAT
	- Check the data values in each case with ncdump
- 2. Repeat but set the reference date to 25 February 2015
	- Check the output with ncdump and compare with the previous exercise
- 3. Use grib\_to\_netcdf to convert the GRIB messages in file2.grib to netCDF
	- What happens … and why ?

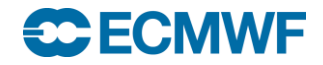